# Spam Arrest - Getting started

# [1] What it looks like

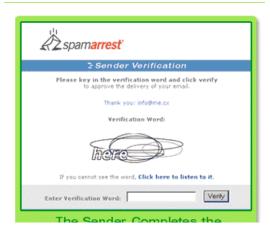

# [2] How it works

How Spam Arrest works

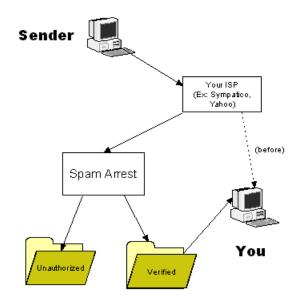

Copyright 2005 Ryber Consulting Inc

# [3] How to sign up: WWW.SPAMARREST.COM

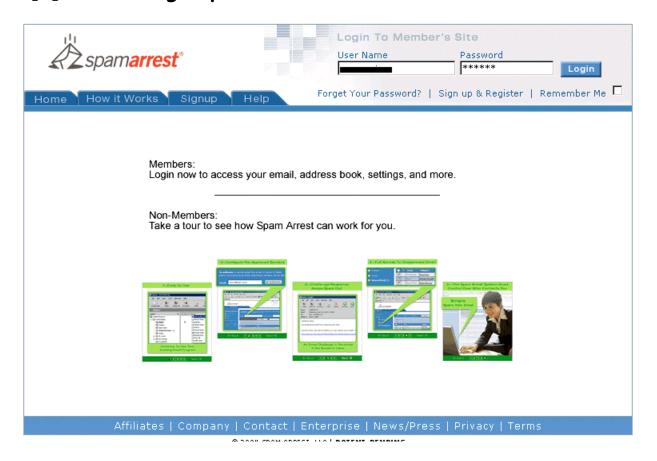

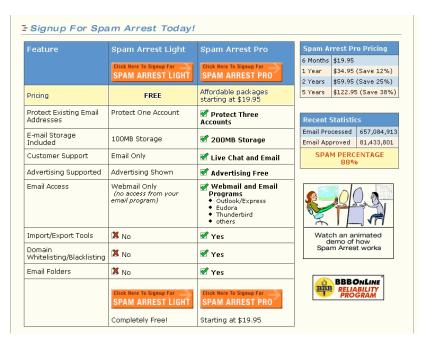

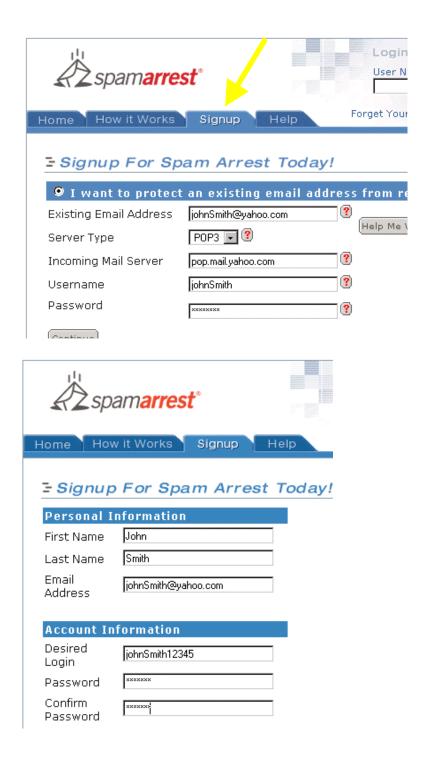

### Configuring your email program to talk to Spam Arrest: Outlook Express

Tools Accounts Mail Properties Servers Incoming (POP3)

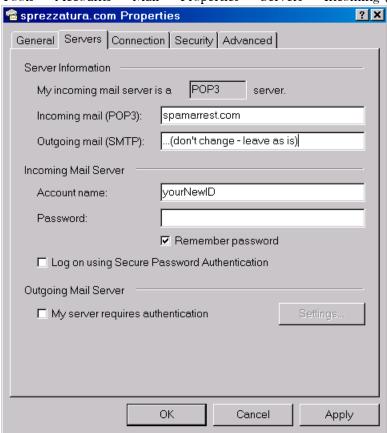

### Configuring your email program to talk to Spam Arrest: Eudora

Tools Options Checking Mail Mail Server (Incoming): spamarrest.com; Login Name: (what you chose)

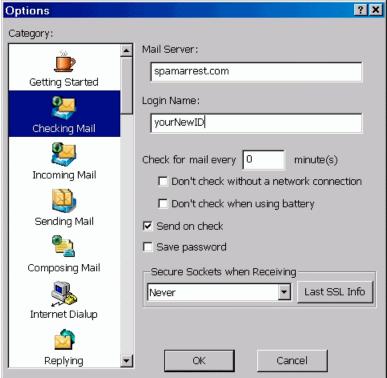

## [4] How to use Spam Arrest - Mailboxes

Your address book: list of frequent recipients

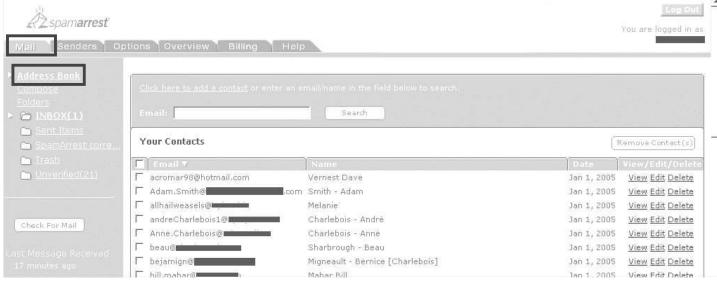

How to Export your Address Book: Outlook Express.

File Export Address Book Text File

How to Export your Address Book: Eudora.

Tools Address Book

File Save As Comma-Separated Values (CSV)

Creating a new email message:

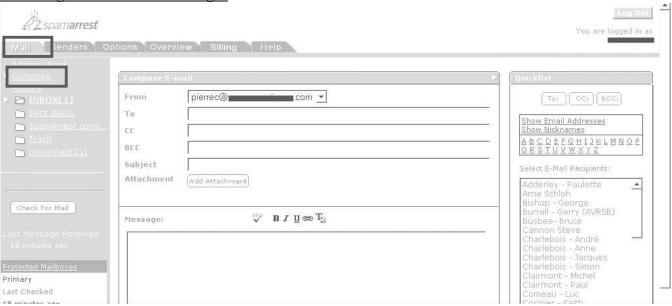

### Receiving email:

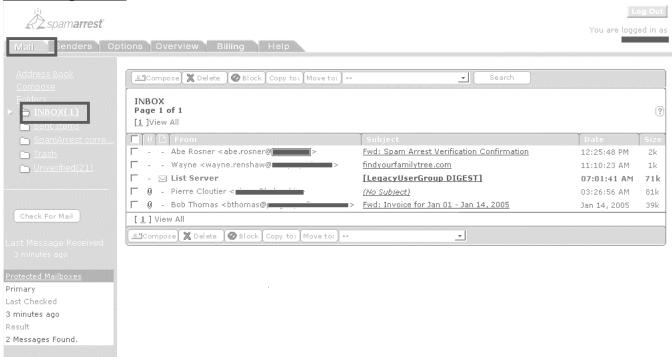

### Folders: Sorting your mail.

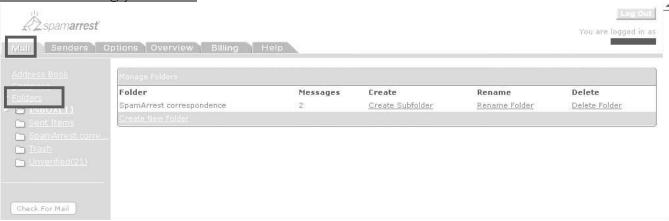

Unverified: Spammers are blocked!

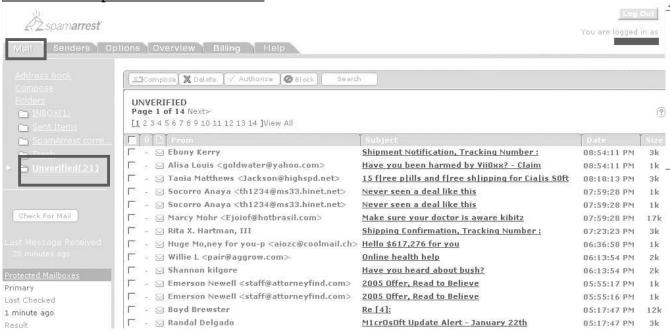

# [5] Approving & Blocking

#### Authorized senders

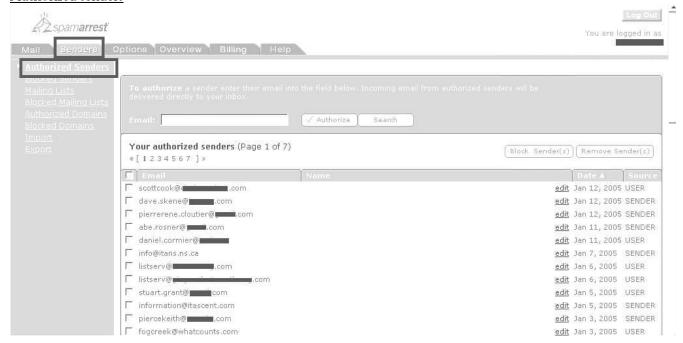

#### Authorized Domains: any email ending in "...@audible.com" will be approved

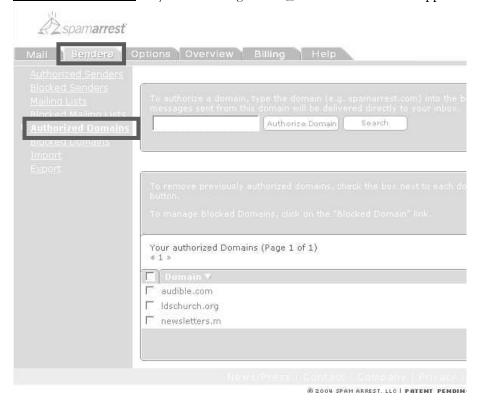

#### Blocked domains: any email ending in "...@kazaa1.com" is blocked

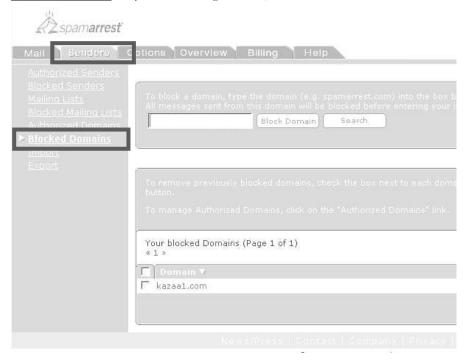

#### Authorized mailing lists

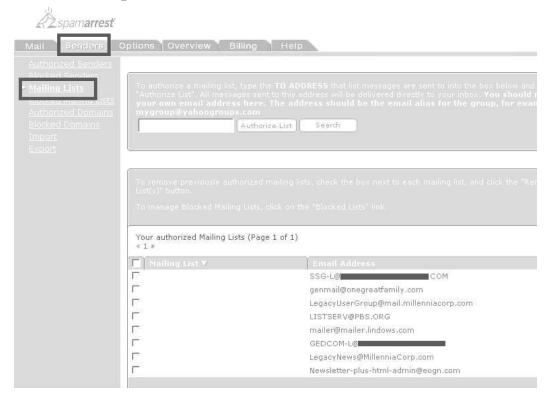

# [6] Setting options

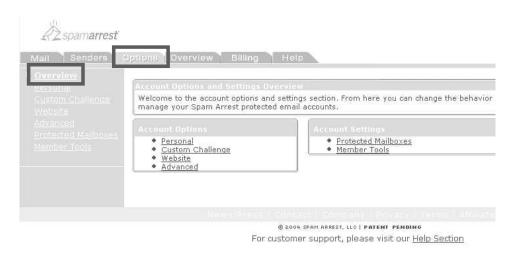

### Options / Challenge message: what sender sees.

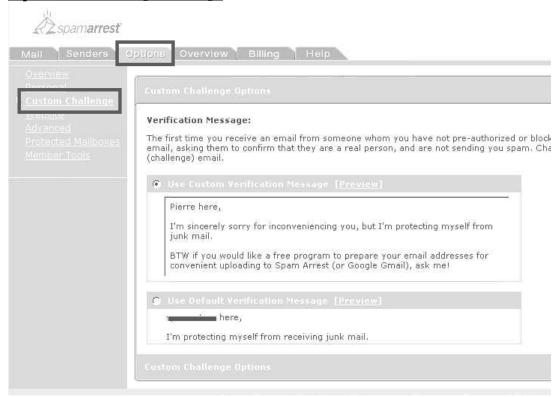

### Options / Protected mailboxes: up to three email addresses

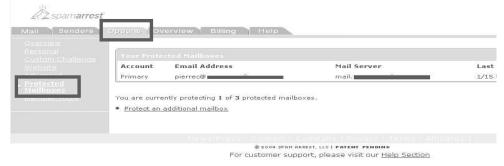

### Editing mail boxes: setting POP mail server option:

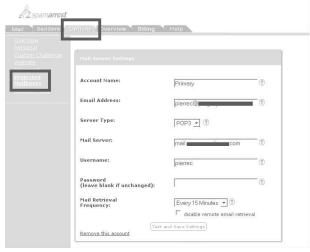

Spam Arrest - Copyright 2005 Kyber Consulting (www.EnduringFuture.com)

# [7] Overview: statistics

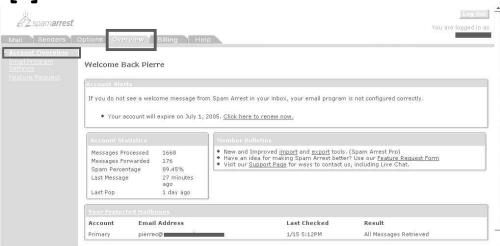